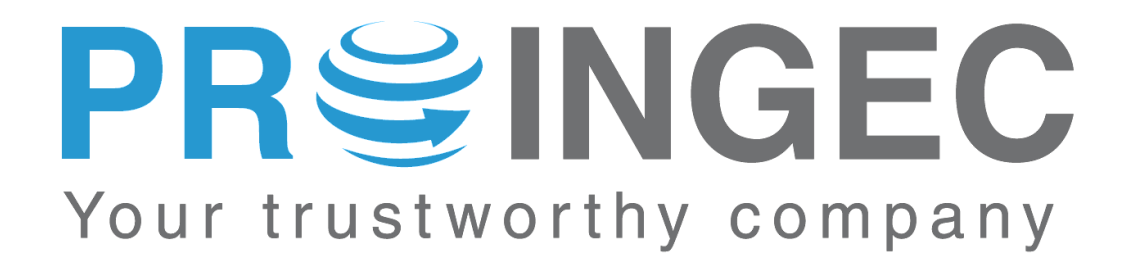

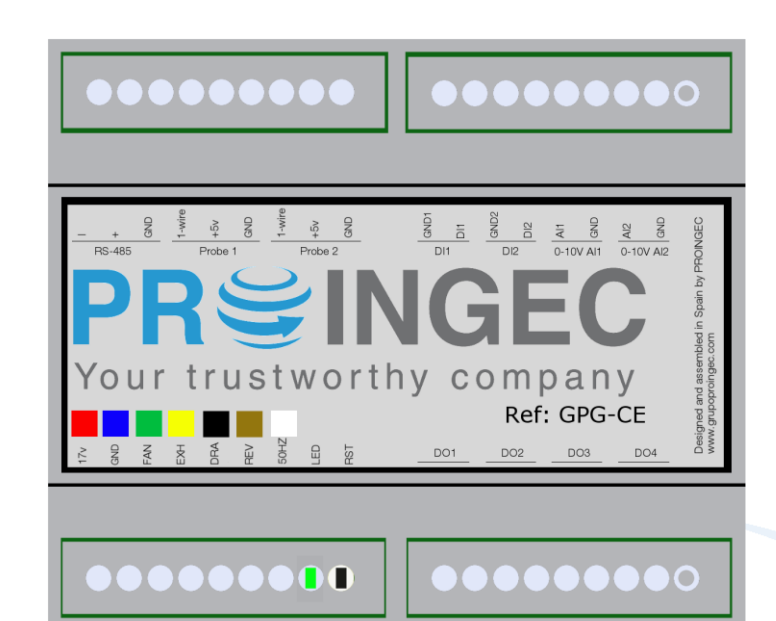

# **MANUAL DE INSTALACIÓN Y CONFIGURACIÓN**

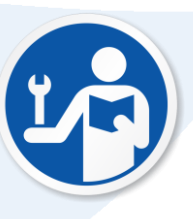

**SERIE GPG MODELO CE. Firmware:207**

Manual revisado el 1 de Julio del 2017

#### **Muchas gracias por haber comprado equipos PROINGEC**

**Antes de la instalación y de la puesta en marcha de este equipo, lea estas indicaciones de seguridad y siga estas instrucciones. Conserve estas indicaciones de seguridad para su uso posterior o para usuarios posteriores.**

Si usted tiene alguna duda adicional respecto a la instalación o uso del producto, o precisa soluciones complementarias, por favor contáctenos, consulte su distribuidor PROINGEC o visite nuestra página web: [www.proingec.com](http://www.proingec.com/)

Por medio de la presente PROINGEC CONSULTORÍA SLL declara que el equipo GPG-CE cumple con los requisitos esenciales y cualesquiera otras disposiciones aplicables o exigibles de las Directivas:

- 2006/95/CE "Material eléctrico destinado a utilizarse con determinados límites de tensión" (Directiva de Baja Tensión)
- 2004/108/CE "Compatibilidad electromagnética" (Directiva CEM)

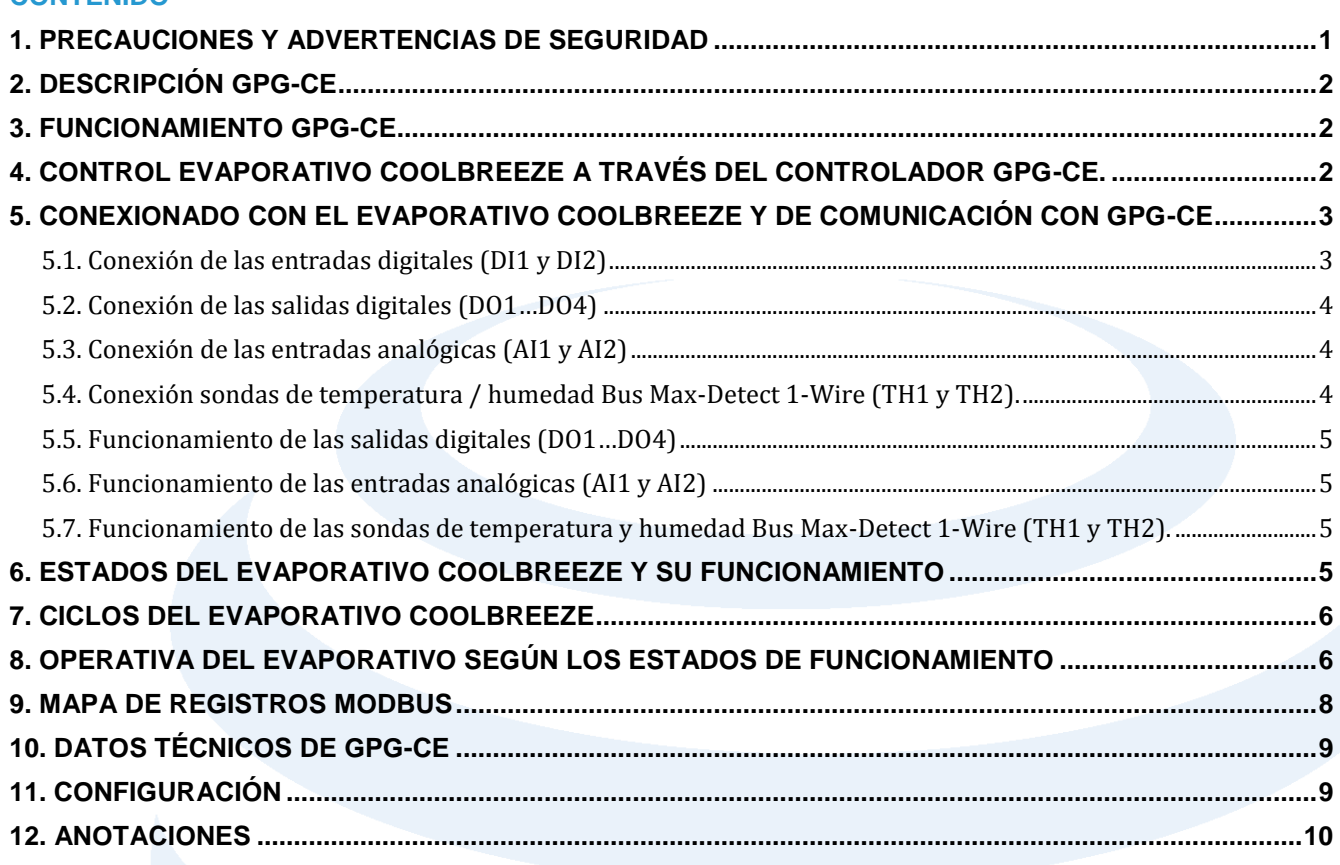

#### <span id="page-1-0"></span>**1. PRECAUCIONES Y ADVERTENCIAS DE SEGURIDAD**

### **ATENCIÓN**

**CONTENIDO**

- Los productos de Proingec solo deberán usarse para los casos de aplicación previstos en el catálogo y la documentación técnica asociada. De usarse productos y componentes de terceros, estos deberán haber sido recomendados u homologados por Proingec. El funcionamiento correcto y seguro de los productos exige que su transporte, almacenamiento, instalación, montaje, manejo y mantenimiento hayan sido realizados de forma correcta. Es preciso respetar las condiciones ambientales permitidas. También deberán seguirse las indicaciones y advertencias que figuran en la documentación asociada.
- El producto tratado en esta documentación solo deberá ser manejado o manipulado por **personal cualificado** para la tarea encomendada y observando lo indicado en la documentación correspondiente a la misma, particularmente las consignas de seguridad y advertencias en ella incluidas. Debido a su formación y experiencia, el personal cualificado está en condiciones de reconocer riesgos resultantes del manejo o manipulación de dicho producto y de evitar posibles peligros.

#### <span id="page-2-0"></span>**2. DESCRIPCIÓN GPG-CE**

El equipo **GPG-CE** consta de 2 entradas digitales, 4 salidas digitales, 2 entradas analógicas 0-10V de 10 bit de resolución, 2 entradas para conectar sendas sondas de temperatura con humedad Bus Max-Detect 1-Wirey una entrada para telecontrolar el evaporativo COOLBREEZE.

Las entradas digitales deben conectarse a contactos libres de tensión.

Las salidas digitales son contactos libres de tensión.

En las entradas analógicas se debe tener la precaución de conectar con la polaridad adecuada. La tensión máxima de dichas entradas es 10VDC.

Todo el control del equipo se realiza a través de un puerto de comunicación RS-485 sobre el que implementa el protocolo MODBUS-RTU.

La máxima cantidad de registros MODBUS por petición es 40 por dispositivo. Excediendo esta cantidad, el dispositivo se vuelve inestable cuando hay más controladores en el bus.

La velocidad del bus se puede configurar con los siguientes baudios 75, 110, 134, 150, 300, 600, 1200, 1800, 2400, 4800, 7200, 9600, 14400, 19200, 38400, 570016, 115200, 128000. Siendo 9600 la preferente.

#### <span id="page-2-1"></span>**3. FUNCIONAMIENTO GPG-CE**

Utilizando un programa cliente SCADA/BMS con protocolo MODBUS RTU y conectándose al equipo a través del puerto de comunicaciones RS-485 se tiene acceso al mapa de registros MODBUS del equipo.

En los registros Modbus se mostrará la configuración del equipo, configuración de las diferentes entradas, estado de los periféricos conectados a las entradas de GPG-CE y podrá escribir el estado de las salidas digitales y del control del evaporativo COOLBREEZE.

En caso de querer restaurar los valores de fábrica se tendrá que pulsar el botón RESET al menos 4 segundos.

<span id="page-2-2"></span>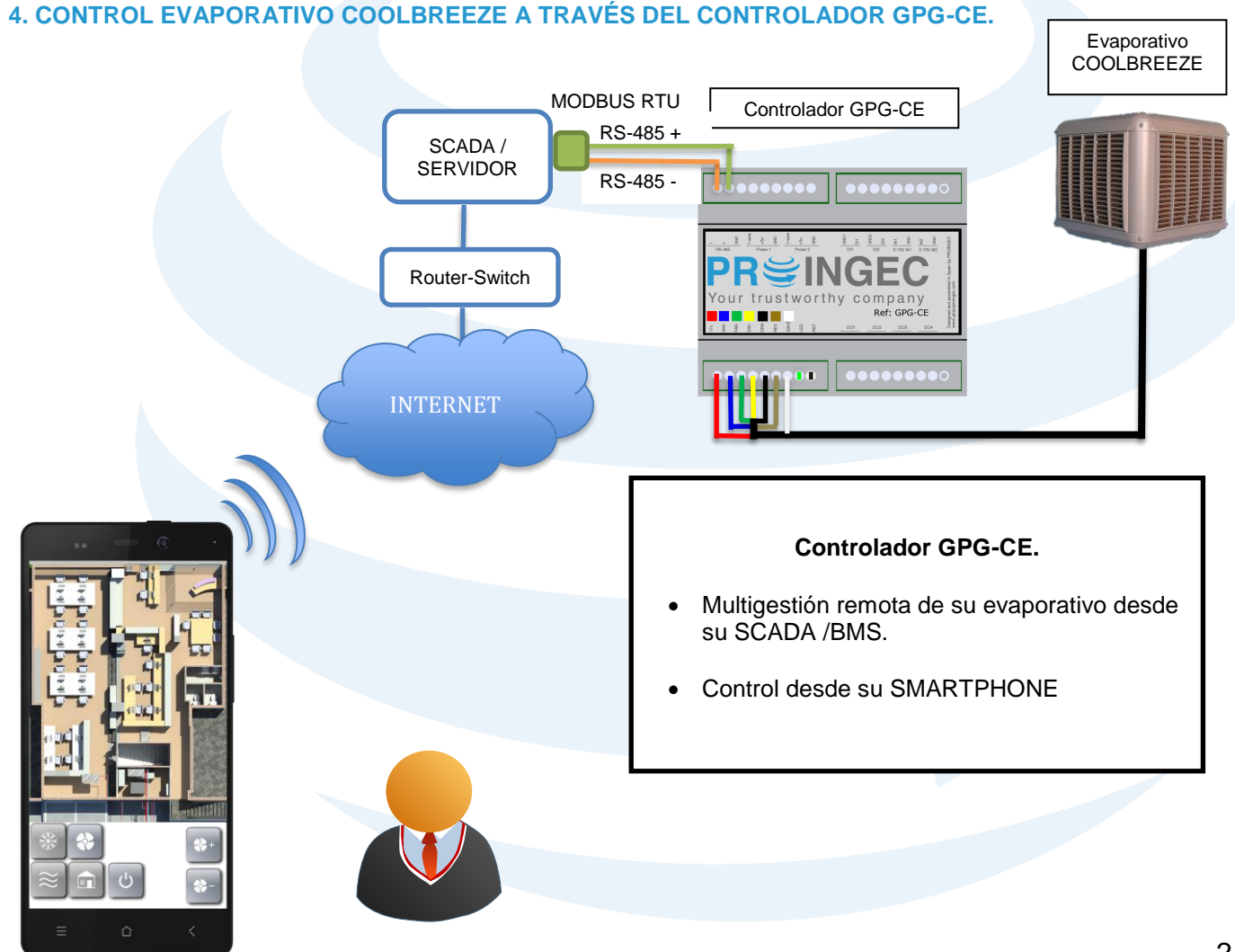

#### <span id="page-3-0"></span>**5. CONEXIONADO CON EL EVAPORATIVO COOLBREEZE Y DE COMUNICACIÓN CON GPG-CE**

El conexionado inferior izquierdo, empieza con la conexión para el evaporativo CoolBreeze. Es muy importante que los colores que aparecen en la serigrafía del equipo se correspondan con los del cable conectados, le sigue un led de estado, en condiciones normales parpadea cada medio segundo y un botón de reset, para poner la configuración por defecto de fábrica. El pulsador de reset se debe mantener presionado durante 4 segundos para que se produzca el reset.

La conexión al equipo se realiza a través del puerto de comunicaciones RS-485 y un programa cliente SCADA/BMS con protocolo MODBUS RTU.

#### Conexión evaporativo COOLBREEZE y GPG-CE

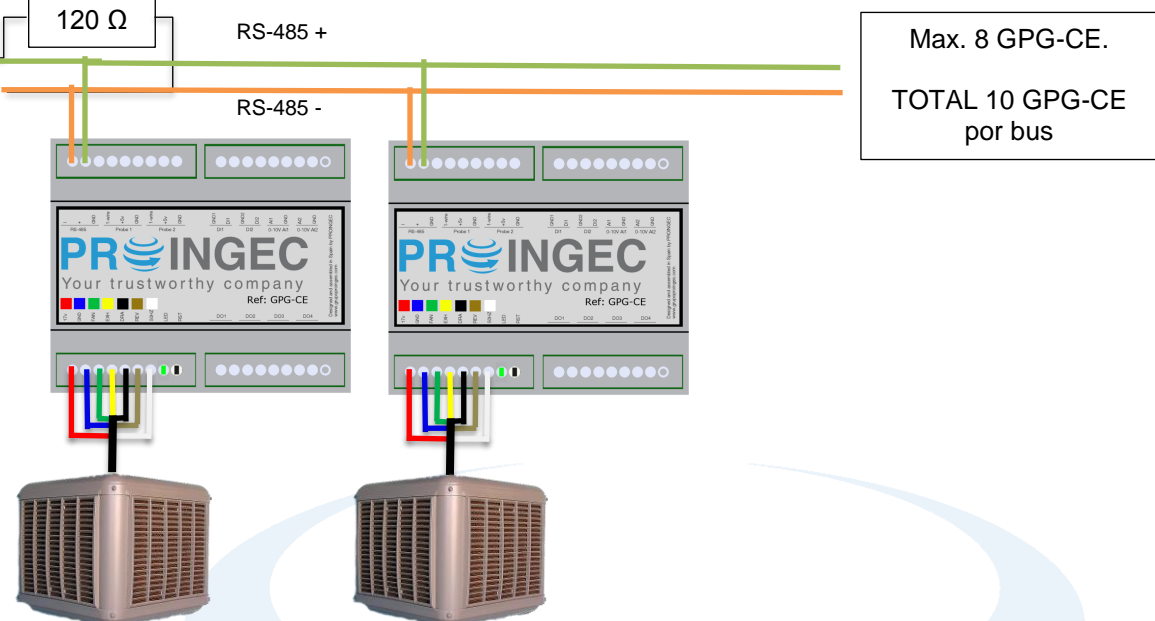

#### **La configuración de fábrica de GPG-CE del puerto RS-485 es:**

Velocidad del puerto: 9600 bps.

Dato: 1 bits start, 8 bits de datos, 2 bits de stop.

Dispositivo: 247.

Por tanto la configuración que se tendrá que poner en el programa cliente SCADA/BMS con MODBUS RTU será la de arriba indicada.

Las funciones habilitadas para la comunicación con MODBUS RTU son:

- 03 (0x03H) Read Holding Registers para lectura de registros.
- 16 (0x10H) WriteMultipleRegisters para escritura de registros.

#### <span id="page-3-1"></span>**5.1. Conexión de las entradas digitales (DI1 y DI2)**

Las entradas digitales sólo se deben conectar a contactos libres de tensión. **NO se deben conectar a dispositivos que generen una tensión de salida**.

Si el equipo al que se desea conectar genera tensión en la salida lo que hay que hacer es alimentar un relé con dicha salida y el contacto libre de tensión de dicho relé conectarlo a la entrada digital de GPG-CE.

La distancia máxima de la entrada digital es de 200 m.

**Nota: para la GPG-CE necesita tener una tensión de entrada entre 7VDC y 30 VDC, su positivo y negativo respectivamente, según imagen de la propia placa GPG-CE**

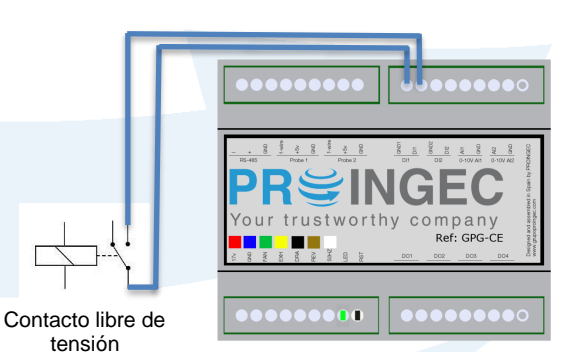

#### <span id="page-4-0"></span>**5.2. Conexión de las salidas digitales (DO1…DO4)**

Las salidas digitales son contactos libres de tensión. Las características de dicho contacto son 250VAC/8A, 24VDC/8A.

Esquema para cargas con corrientes inferiores a 8A.

En caso de necesitar más corriente de 8A se puede alimentar un relé de las características que se necesiten.

Esquema para cargas con corrientes superiores a 8A.

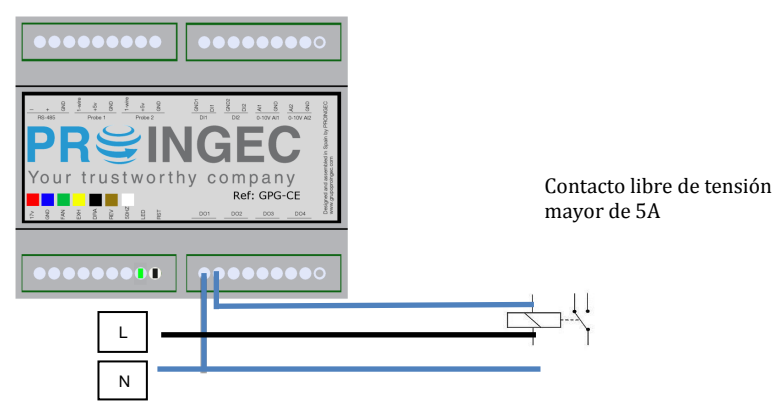

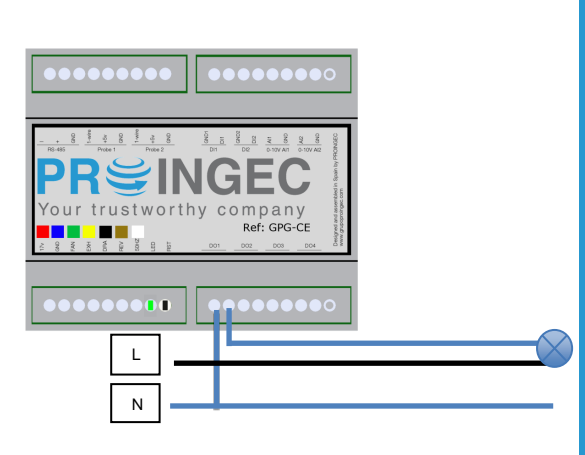

Conectar a equipo de salida 0-10V

#### <span id="page-4-1"></span>**5.3. Conexión de las entradas analógicas (AI1 y AI2)**

Las entradas analógicas son entradas de 0-10V con 10 bits de resolución. Se debe tener la precaución de conectar el positivo (+) de la salida del equipo que se desea conectar a GPG-CE con el positivo (+) de GPG-CE y el negativo (-) de la salida del equipo que se desea conectar a GPG-CE con el negativo (-) de GPG-CE.

El positivo de la entrada analógica se denomina AIX, siendo X el número de la entrada, el **negativo de la entrada analógica se denomina GND**.

#### <span id="page-4-2"></span>**5.4. Conexión sondas de temperatura / humedad Bus Max-Detect 1-Wire (TH1 y TH2).**

La conexión de este tipo de sondas se realiza mediante tres contactos:

- Datos. Contacto nombrado como THX.
- Positivo. Contacto nombrado como +5v.
- Negativo. Contacto nombrado como GND.

La conexión de datos en la caja se denomina THX siendo X el número de sonda, es decir TH1 o TH2.

La sonda tiene tres cables y suelen tener estos colores:

- Amarillo. Cable de datos
- Rojo. Cable de alimentación positiva (+).
- Blanco. Cable de alimentación negativo (-).

Aunque suelen ser estos colores, es importante comprobarlo mirando la hoja de datos del fabricante.

La longitud máxima del cable es 100 metros.

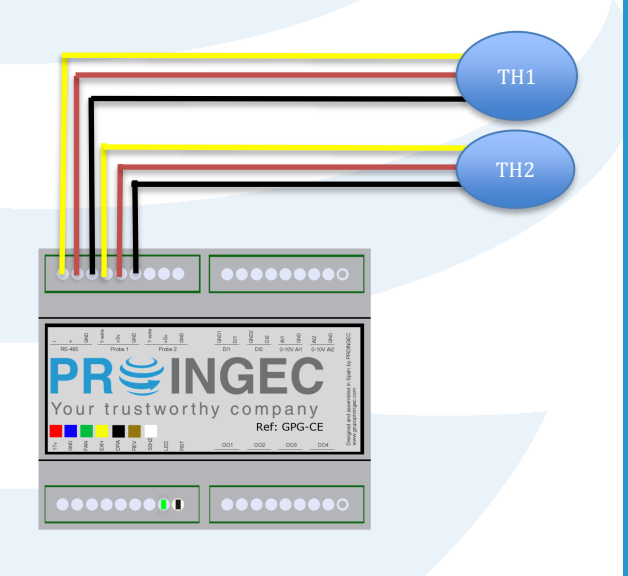

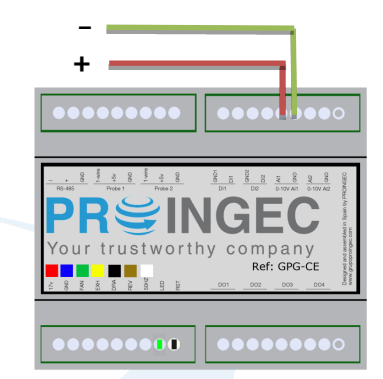

#### <span id="page-5-0"></span>**5.5. Funcionamiento de las salidas digitales (DO1…DO4)**

Las salidas digitales son contactos libres de tensión de 250VAC/8A, 24VDC/8A. Se manejan desde los registros correspondientes MODBUS. Tienen dos estados activado (contacto cerrado) y desactivado (contacto abierto).

Para activarlo se escribe un "1" en el registro correspondiente de la salida sobre la que queremos actuar y para desactivarlo se escribe un "0".

Salida Activada -> "1" ; Salida Desactivada -> "0"

#### <span id="page-5-1"></span>**5.6. Funcionamiento de las entradas analógicas (AI1 y AI2)**

Las entradas analógicas tienen polaridad, por tanto hay que tener la precaución de conectarlas de forma adecuada, para la aclaración de este punto mirar el apartado "**Conexión de las entradas analógicas AI1 y AI2**".

Dichas entradas son de 0-10V con 10 bits de resolución. En los registros modbus correspondientes se cargan los valores de la tensión aplicada a cada una de las entradas en mV.

#### <span id="page-5-2"></span>**5.7. Funcionamiento de las sondas de temperatura y humedad Bus Max-Detect 1-Wire (TH1 y TH2).**

Cada sonda de temperatura y humedad consta de 4 registros MODBUS, 2 registros son para la temperatura y 2 para la humedad.

Los 2 registros MODBUS de la temperatura funcionan de la siguiente manera:

- Registro offset temperatura: Contiene el offset que se sumará/restará a la temperatura que mide el sensor.
- Registro dato temperatura: Muestra el dato de la temperatura teniendo en cuenta el offset.

Los 2 registros MODBUS de la humedad funcionan de la siguiente manera:

- Registro offset humedad: Contiene el offset que se sumará/restará a la humedad que mide el sensor.
- Registro dato humedad: Muestra el dato de la humedad teniendo en cuenta el offset.

La temperatura se da en grados centígrados con una precisión de +/- 0.3°C y una resolución de 0.1°C

La humedad relativa se da en % con una precisión de +/- 2% y una resolución de 0.1 %.

#### <span id="page-5-3"></span>**6. ESTADOS DEL EVAPORATIVO COOLBREEZE Y SU FUNCIONAMIENTO**

En el registro 30 del mapa MODBUS el usuario indicará en qué estado de funcionamiento se desea que este el evaporativo. Por tanto si el usuario desea que el evaporativo se ponga en modo FRIO tendrá que poner en dicho registro un "1".

#### *PARADO. (En el registro 30 se carga un "0")*

• El evaporativo está apagado.

#### *FRIO. (En el registro 30 se carga un "1")*

• El evaporativo al iniciar este modo si se tiene activado el registro WASH\_CYCLE\_REG hará un prelavado una vez terminado el prelavado empezará a enfriar y continuará hasta que haya transcurrido el tiempo en minutos que se haya programado en el registro TIME\_REG\_COOL. Una vez que esto haya ocurrido se producirá un ciclo de drenaje y así sucesivamente.

#### *VENTILACIÓN. (En el registro 30 se carga un "2")*

• El evaporativo estará ventilando indefinidamente.

#### *EXTRACCIÓN. (En el registro 30 se carga un "3")*

• El evaporativo estará extrayendo aire de la instalación indefinidamente.

#### *STANDBY. (En el registro 30 se carga un "4")*

• El evaporativo estará con el ventilador apagado y haciendo circular agua por los filtros.

**El evaporativo al pasar de un estado a otro hará una parada total del motor.** 

#### <span id="page-6-0"></span>**7. CICLOS DEL EVAPORATIVO COOLBREEZE**

#### **WASH CYCLE.** *(Se configura en el registro 32. "0" Desactivado, "1" Activado)*

- El ciclo de prelavado se realiza al comienzo del estado FRIO. El procedimiento que realiza es vaciar el depósito durante 1 minuto con el ventilador apagado y una vez pasado este tiempo se llena el depósito durante 5 minutos.
- Transcurrido este tiempo el ventilador se pondrá a la velocidad programada en el registro FAN\_SPEED\_REG.

#### **DRAIN CYCLE.** *(Se configura en el registro 33. "0" Desactivado, "Minutos" entre drenajes)*

- El ciclo de drenaje se realiza cuando el estado en el que se encuentra el evaporativo es FRIO y el registro TIME\_REG\_COOL tiene un valor distinto de 0. El número que se introduzca en el registro TIME\_REG\_COOL indicará el intervalo de tiempo en minutos que se desea que se realice dicho ciclo.
- El ciclo de drenaje consta de las siguientes fases:
- Se vacía el depósito durante 5 minutos, manteniendo la velocidad a la que se encuentre el ventilador y después llena el depósito durante 1 minuto.

#### **FLUSH CYCLE.** *(Se configura en el registro 34. "0" Desactivado, "1"Activado)*

- El ciclo de FLUSH se realiza cuando el evaporativo está en estado FRIO y se desea pasar a estado PARADO.
- Para que este ciclo se realice se tiene que tener activado en el registro FLUSH\_REG. El ciclo de FLUSH realiza las siguientes operaciones:
- Se realiza un vaciado del depósito durante 4 minutos, se llena durante 1 minuto, se realiza un lavado de los filtros durante 8 minutos y por último se vacía el depósito.

#### **DRY CYCLE.** *(Se configura en el registro 35. "0"Desactivado, "1"Activado)*

- El ciclo de DRY se realiza cuando el evaporativo está en estado FRIO Y se desea pasar a estado PARADO.
- Para que este ciclo se realice se tiene que tener activa el registro DRY\_REG. El ciclo de DRY realiza las siguientes operaciones:
- Se vacía el agua del depósito mientras el ventilador se pone a velocidad máxima durante 5 minutos, una vez transcurrido este tiempo el evaporativo pasará al estado PARADO.

#### <span id="page-6-1"></span>**8. OPERATIVA DEL EVAPORATIVO SEGÚN LOS ESTADOS DE FUNCIONAMIENTO**

Entre cada cambio de estado el motor para durante 15 segundos.

#### *APAGADO NO VINIENDO DE FRIO* APAGADO\_TOTAL(); VELOCIDAD = 0, EXHAUST=OFF; DRAIN = OFF, COOLMODE = OFF.

#### *APAGADOVINIENDO DE ESTADO FRIO*

FLUSH (SI FLUSH\_REG =1) VACIADO\_INICIAL = 4 MINUTOS VELOCIDAD = 0, EXHAUST=OFF; DRAIN = ON, COOLMODE = OFF. LLENADO = 1 MINUTO VELOCIDAD = 0, EXHAUST=OFF; DRAIN = ON, COOLMODE = ON LAVADO = 8 MINUTOS. VELOCIDAD = 0, EXHAUST=OFF; DRAIN = OFF, COOLMODE = ON VACIADO\_FINAL = 2 MINUTOS. VELOCIDAD = 0, EXHAUST=OFF; DRAIN = ON, COOLMODE = OFF DRY (SI DRY\_REG = 1) SECADO = 5 MINUTOS. VELOCIDAD =MAX, EXHAUST=OFF; DRAIN = ON, COOLMODE = OFF. APAGADO\_TOTAL(); VELOCIDAD = 0, EXHAUST=OFF; DRAIN = OFF, COOLMODE = OFF.

#### *FRIOVINIENDO DE APAGADO*

WASH CYCLE (si WASH CYCLE REG = 1) VACIADO = 1 MINUTO. VELOCIDAD = 0, EXHAUST=OFF; DRAIN = ON, COOLMODE = OFF. LLENADO = 5 MINTUOS. VELOCIDAD = 0, EXHAUST=OFF; DRAIN = OFF, COOLMODE = ON. COOL\_MODE\_FUNC(); (SI TIME\_REG\_COOL = 0) VELOCIDAD = FAN\_SPEED\_REG , EXHAUST=OFF; DRAIN = OFF, COOLMODE = ON. COOL\_MODE\_FUNC(); (SI TIME\_REG\_COOL <> 0) VELOCIDAD = FAN\_SPEED\_REG , EXHAUST=OFF; DRAIN = OFF, COOLMODE = ON. DRAIN\_CYCLE (CADA TIME\_REG\_COOL EN MINUTOS)  $VACIADO = 5$  MINUTOS. VELOCIDAD =FAN\_SPEED\_REG, EXHAUST=OFF; DRAIN = ON, COOLMODE = OFF. LLENADO = 1 MINUTO VELOCIDAD =FAN\_SPEED\_REG, EXHAUST=OFF; DRAIN = OFF, COOLMODE = ON COOL\_MODE\_FUNC(); VELOCIDAD =FAN\_SPEED\_REG, EXHAUST=OFF; DRAIN = OFF, COOLMODE = ON *FRIO VINIENDO DE VENTILACION* COOL\_MODE\_FUNC(); (SI TIME\_REG\_COOL = 0) VELOCIDAD = FAN\_SPEED\_REG , EXHAUST=OFF; DRAIN = OFF, COOLMODE = ON. COOL\_MODE\_FUNC(); (SI TIME\_REG\_COOL <> 0) VELOCIDAD = FAN\_SPEED\_REG , EXHAUST=OFF; DRAIN = OFF, COOLMODE = ON. DRAIN\_CYCLE (CADA TIME\_REG\_COOL EN MINUTOS) VACIADO = 5 MINUTOS. VELOCIDAD =FAN\_SPEED\_REG, EXHAUST=OFF; DRAIN = ON, COOLMODE = OFF. LLENADO = 1 MINUTO. VELOCIDAD =FAN\_SPEED\_REG, EXHAUST=OFF; DRAIN = OFF, COOLMODE = ON COOL\_MODE\_FUNC(); VELOCIDAD =FAN\_SPEED\_REG, EXHAUST=OFF; DRAIN = OFF, COOLMODE = ON *FRIOVINIENDO DE EXTRACCION* PARADA MOTOR = 5S VELOCIDAD = 0, EXHAUST=OFF; DRAIN = OFF, COOLMODE = OFF. COOL MODE FUNC(); (SI TIME REG COOL = 0) VELOCIDAD = FAN\_SPEED\_REG , EXHAUST=OFF; DRAIN = OFF, COOLMODE = ON. COOL\_MODE\_FUNC(); (SI TIME\_REG\_COOL <> 0) VELOCIDAD = FAN\_SPEED\_REG , EXHAUST=OFF; DRAIN = OFF, COOLMODE = ON. DRAIN\_CYCLE (CADA TIME\_REG\_COOL EN MINUTOS) VACIADO = 5 MINUTOS. VELOCIDAD =FAN\_SPEED\_REG, EXHAUST=OFF; DRAIN = ON, COOLMODE = OFF. LLENADO = 1 MINUTO VELOCIDAD =FAN\_SPEED\_REG, EXHAUST=OFF; DRAIN = OFF, COOLMODE = ON COOL\_MODE\_FUNC(); VELOCIDAD =FAN\_SPEED\_REG, EXHAUST=OFF; DRAIN = OFF, COOLMODE = ON *VENTILACIONVINIENDO DE CUALQUIER ESTADO EXCEPTO EXTRACCION* VELOCIDAD =FAN\_SPEED\_REG, EXHAUST=OFF; DRAIN = OFF, COOLMODE = OFF. *VENTILACIÓN -> VINIENDO DE EXTRACCION* PASO 1 VELOCIDAD =0, EXHAUST=ON; DRAIN = OFF, COOLMODE = OFF. ESPERA 12 SEGUNDOS PASO 2 VELOCIDAD =0, EXHAUST=OFF; DRAIN = OFF, COOLMODE = OFF. ESPERA 6 SEGUNDOS PASO A VENTILACION VELOCIDAD =FAN\_SPEED\_REG, EXHAUST=OFF; DRAIN = OFF, COOLMODE = OFF. *EXTRACCIONVINIENDO DE CUALQUIER ESTADO EXCEPTO APAGADO\_TOTAL o EXTRACCION* PASO 1 VELOCIDAD =0, EXHAUST=OFF; DRAIN = OFF, COOLMODE = OFF. ESPERA 12 SEGUNDOS PASO 2

VELOCIDAD =0, EXHAUST=ON; DRAIN = OFF, COOLMODE = OFF. ESPERA 6 SEGUNDOS PASO A EXTRACCION VELOCIDAD =FAN\_SPEED\_REG, EXHAUST=ON; DRAIN = OFF, COOLMODE = OFF.

#### *EXTRACCIONVINIENDO DE APAGADO\_TOTAL O EXTRACCION*

VELOCIDAD =FAN\_SPEED\_REG, EXHAUST=ON; DRAIN = OFF, COOLMODE = OFF.

*STANDBYVINIENDO DE CUALQUIER ESTADO* VELOCIDAD =0, EXHAUST=OFF; DRAIN = OFF, COOLMODE = ON;

#### <span id="page-8-0"></span>**9. MAPA DE REGISTROS MODBUS**

En este apartado se da una descripción completa del mapa de registros Modbus de GPG-CE para facilitar el acceso a la información.

Las funciones habilitadas para la comunicación con MODBUS RTU son:

- **03** (0x03H) Read Holding Registers para lectura de registros.
- **16** (0x10H) WriteMultipleRegisters para escritura de registros.

#### Para una completa especificación del protocolo MODBUS RTU, por favor visite [http://www.modbus.org.](http://www.modbus.org/)

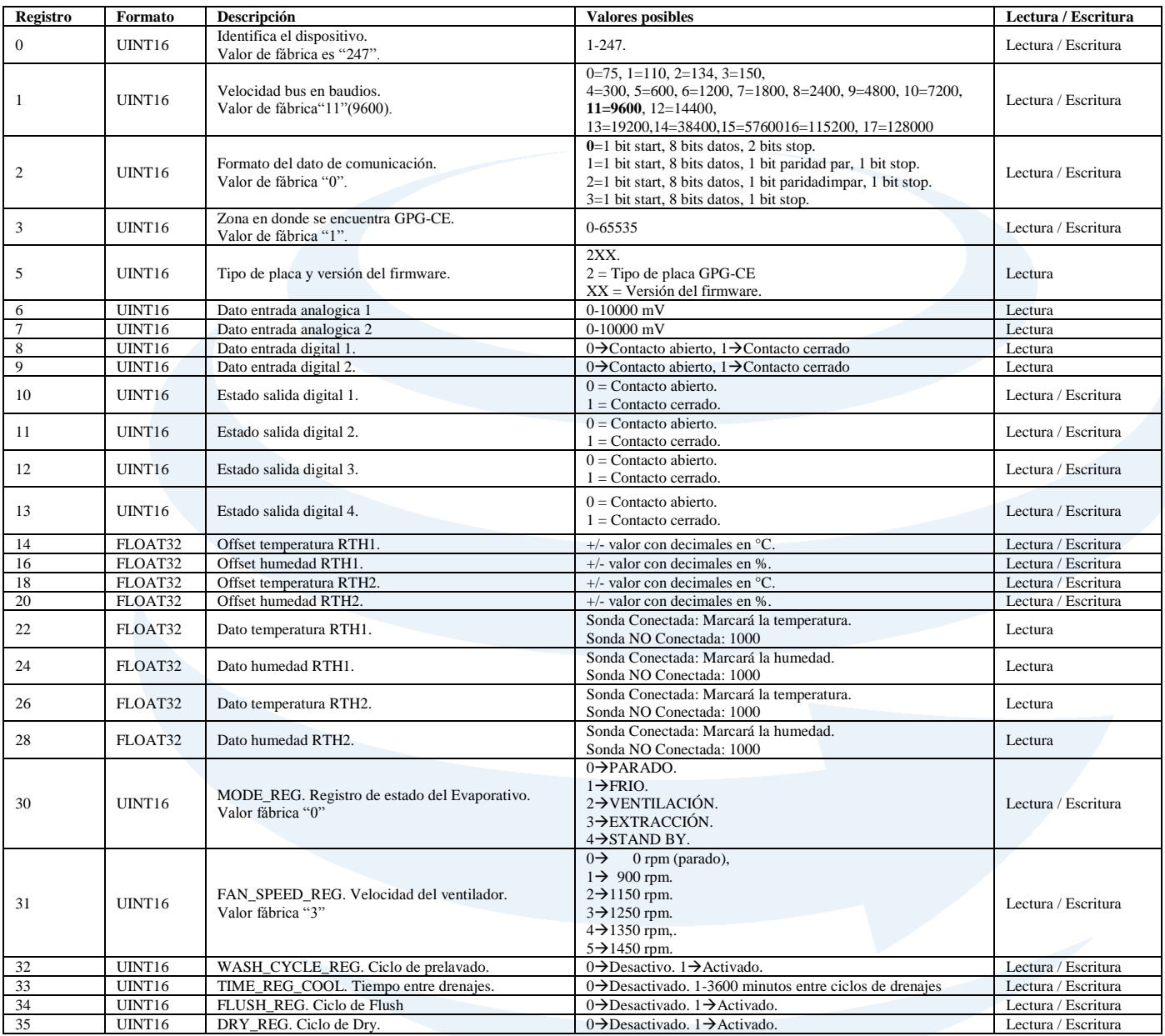

#### <span id="page-9-0"></span>**10. DATOS TÉCNICOS DE GPG-CE**

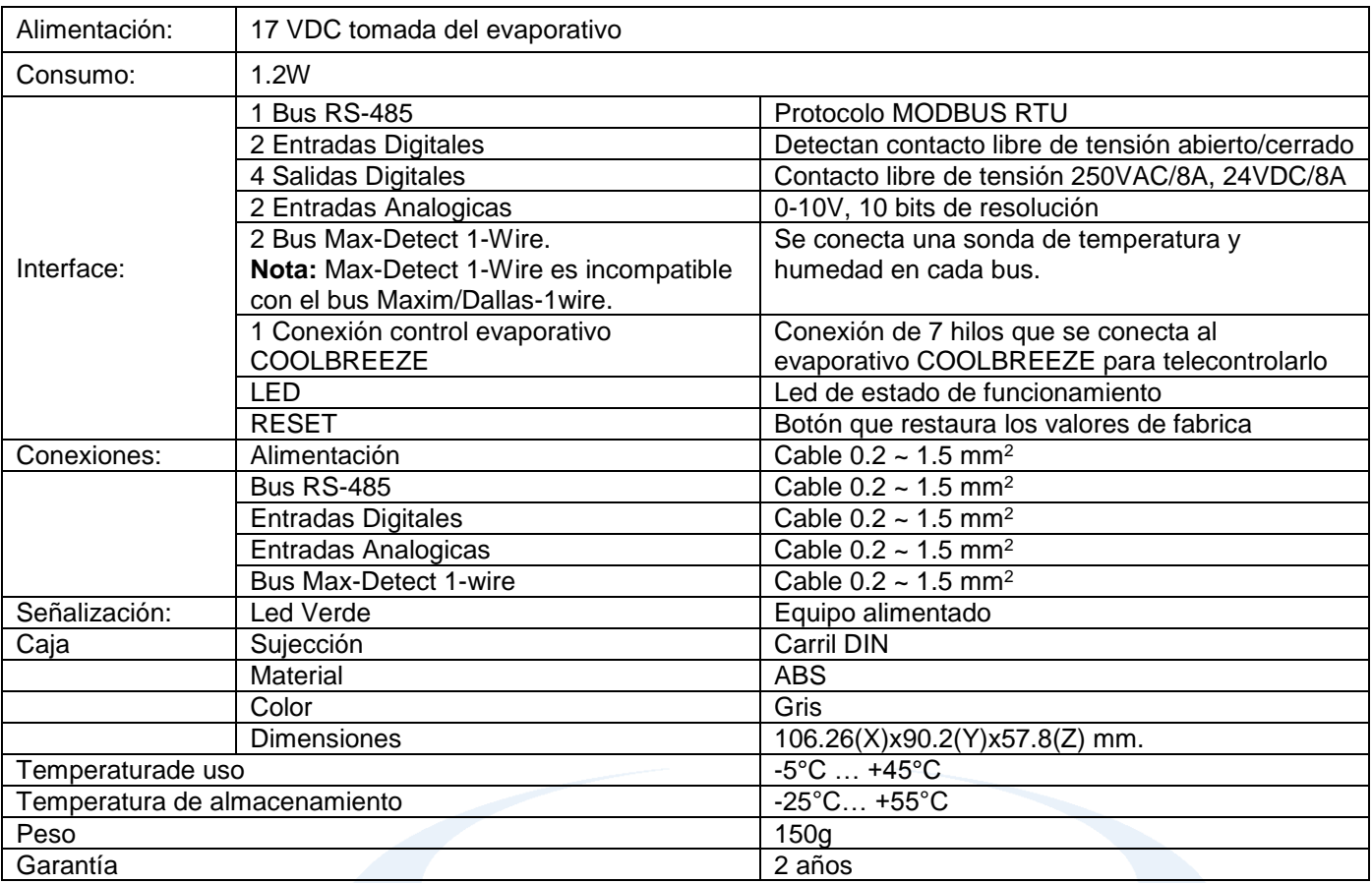

#### <span id="page-9-1"></span>**11. CONFIGURACIÓN**

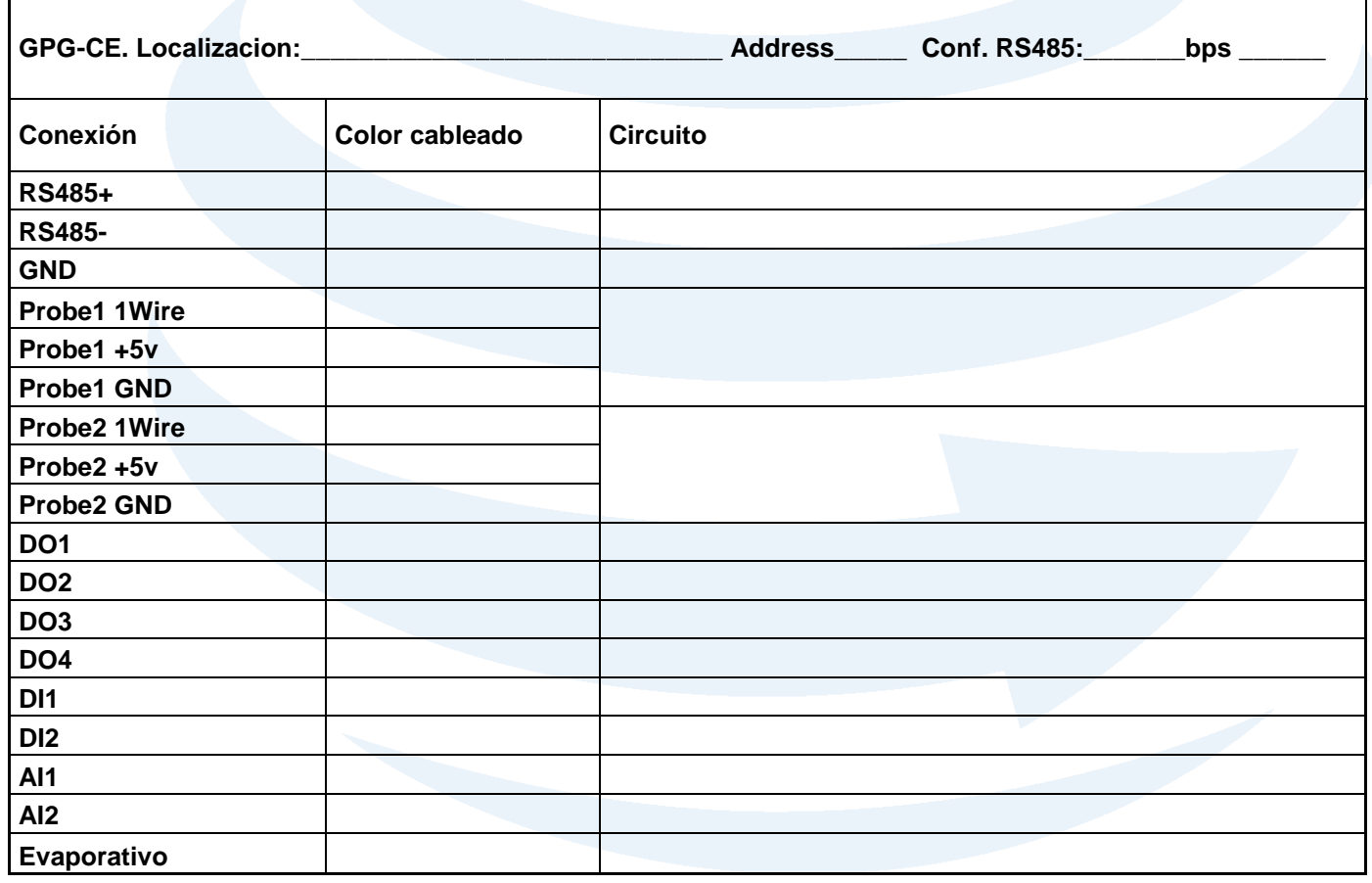

#### <span id="page-10-0"></span>**12. ANOTACIONES**

# PRSINGEC Your trustworthy company

## **LE INVITAMOS A VISITAR NUESTRA PÁGINA WEB [WWW.PROINGEC.COM](http://www.proingec.com/) DONDE PODRÁ VER LAS ÚLTIMAS NOVEDADES EN BMS Y CONTROL INDUSTRIAL**

**Este documento contiene información confidencial, propiedad de PROINGEC. Las prestaciones de servicios y rendimientos aquí descritos dependerán de las condiciones específicas de cada proyecto. Queda terminantemente prohibida la utilización y reproducción de este documento, en su totalidad o en parte, para cualquier otro fin o destino diferente. PROINGEC es marca registrada por PROINGEC CONSULTORÍA SLL. Para autorizaciones sobre el uso de esta información o cualquier aclaración adicional contacte con nosotros.**

#### **Asesoramiento y soporte**

**PROINGEC cuenta con un servicio de asesoramiento y soporte a clientes e instaladores, en caso de precisar ayuda o información adicional contacte con:**

> **PROINGEC C/ Valencia 19 28012, Madrid Email: [info@grupoproingec.com](mailto:info@grupoproingec.com) Tel: (+34) 91 185 23 52**